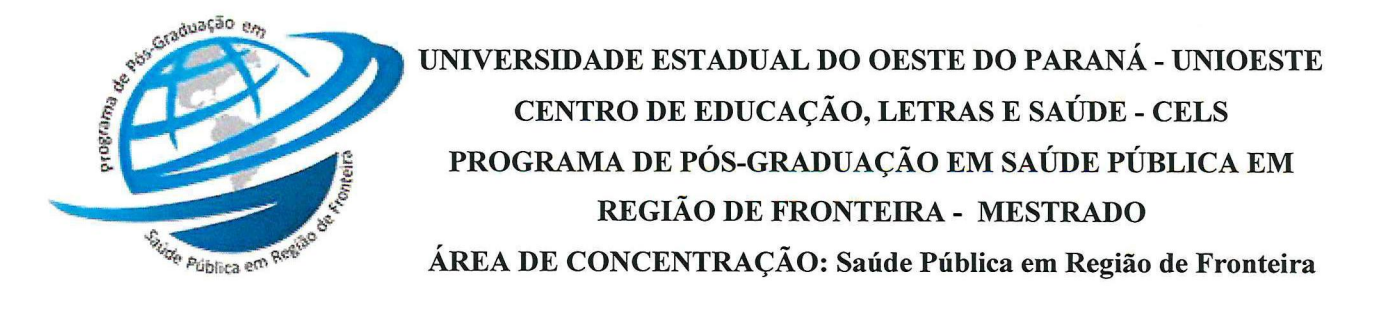

### Edital n.º 006/2021 – PPG-Saúde Pública em Região de Fronteira

SÚMULA: ABERTURA DE INSCRIÇÃO PARA SELEÇÃO DE ALUNOS ESPECIAIS EM DISCIPLINAS ELETIVAS A SEREM OFERTADAS NA MODALIDADE REMOTA SÍNCRONA DO PROGRAMA DE PÓS-GRADUAÇÃO EM SAÚDE PÚBLICA EM REGIÃO DE FRONTEIRA -MESTRADO - ÁREA DE CONCENTRAÇÃO EM SAÚDE PÚBLICA EM REGIÃO DE FRONTEIRA, PARA O PRIMEIRO SEMESTRE DE 2021.

A Coordenadora do Programa de Pós-Graduação em Saúde Pública em Região de Fronteira - Mestrado, com área de concentração em Saúde Pública em Região de Fronteira da Universidade Estadual do Oeste do Paraná - UNIOESTE, no uso de suas atribuições estatutárias e regimentais,

Considerando a Resolução n.º 078/2016 – CEPE, de 02 de junho de 2016, que aprova as Normas Gerais para os Programas de Pós-Graduação da Unioeste;

Considerando a Resolução nº 052/2020-CEPE, de 21 de maio de 2020, que regulamenta a possibilidade de substituição de aulas presenciais por aulas remotas síncronas, em caráter excepcional, nos programas e nos cursos de pós-graduação stricto e lato sensu da Unioeste, durante a suspensão das atividades acadêmicas letivas presenciais, determinadas pelo Ato Executivo nº 021/2020-GRE.

## **TORNA PÚBLICO:**

Art. 1.º Ficam abertas as inscrições que deverão ser efetuadas, somente via internet, entre os dias 22 de fevereiro a 09 de março de 2021, por meio de acesso ao Sistema Gestor de Programas Stricto Sensu da Unioeste: https://midas.unioeste.br/stricto/inscricoes mediante preenchimento de formulário disponível na página do programa e anexando em um único arquivo em PDF (orientações Anexo I), de no máximo 20 Mb os seguintes documentos:

a) Cópia do comprovante de inscrição que será encaminhado de forma automática ao email informado na ficha de inscrição, preenchida eletronicamente na página http://www.unioeste.br/pos/inscricoes/ (primeira página do arquivo).

b) Cópia Digitalizada da Carteira de Identidade Civil ou Militar;

c) Cópia Digitalizada do CPF (ou comprovante emitido pela página da Receita Federal);

d) Cópia Digitalizada do diploma de Graduação ou Certificado de Conclusão de Graduação, obtido em curso reconhecido pelo MEC/CNE; Conforme Resolução 078/2016-CEPE, de 02 de junho de 2016, Art. 42 - III - a);

Cópia Digitalizada do Histórico Escolar do Curso de Graduação obtido em curso  $e)$ reconhecido pelo MEC/CNE; Conforme Resolução 078/2016-CEPE, de 02 de junho de 2016, Art.  $42 - III - a$ );

Termo de Anuência (Anexo II deste edital), preenchido e assinado;  $\mathbf{f}$ 

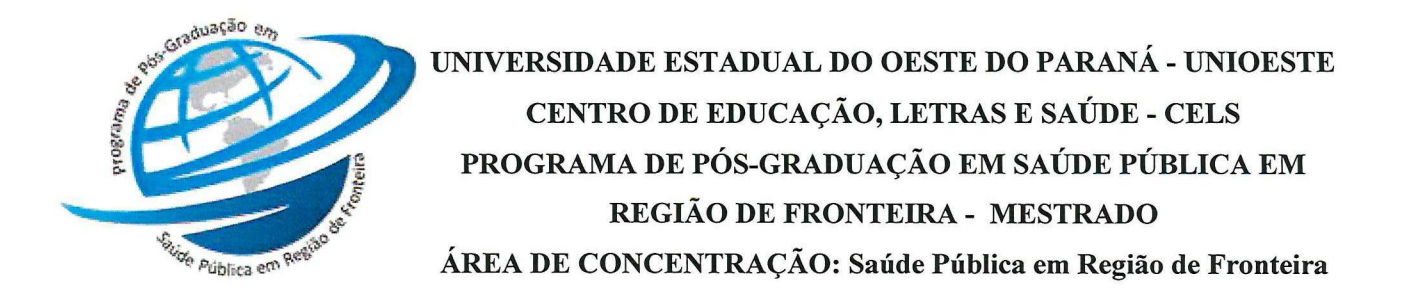

g) Comprovante de pagamento da taxa de inscrição no valor de R\$ 193,00 (Cento e Noventa e Três Reais);

§ 1.º Orientações para composição do arquivo único solicitado no processo de inscrição constam no ANEXO I deste Edital.

§ 2.º Comprovante de pagamento: o candidato deverá efetuar o pagamento de R\$ 193,00 (cento e noventa e três reais), durante o período de inscrições, por boleto bancário em nome da FUNDEP, que será gerado no link http://www.unioeste.br/pos/inscricoes, após a conclusão do preenchimento da etapa de inscrição.

§ 3.º as inscrições somente serão homologadas se atenderem todas as exigências documentais do Art. 1.º

§ 4.º Caso não cumpra com as exigências documentais, não caberá interposição de recurso.

Art. 2.º Alunos especiais são aqueles que tiveram matrícula autorizada em disciplina específica, sem direito à obtenção do grau de Mestre. O aluno especial fica sujeito, no que couber, às normas aplicáveis ao aluno regular, fazendo jus à declaração de aprovação em disciplina, expedida pelo órgão competente.

Art. 3.º O candidato poderá realizar a inscrição em apenas 2 (duas) disciplinas no programa, mesmo que cursadas em anos diferentes.

Art. 4.º A matrícula dos Alunos Especiais selecionados ocorrerá nos dias 22 a 24 de março de 2021.

Art. 5.º Não haverá qualquer devolução da taxa de inscrição.

Art. 6.º Os Editais serão divulgados na página do Programa. Não serão informados resultados por telefone.

Art. 7.º Informações referentes a seleção poderão ser obtidas na Página do https://www5.unioeste.br/portalunioeste/pos/ppgsprf pelo e e-mail: Programa foz.mestradosaudepub@unioeste.br (Coordenação do Programa de Pós-Graduação em Saúde Pública em Região de Fronteira), ou pelo telefone (45) 3576-8185 das 14h às 17h.

Art. 8.º O Programa não se obriga a preencher todas as vagas ofertadas.

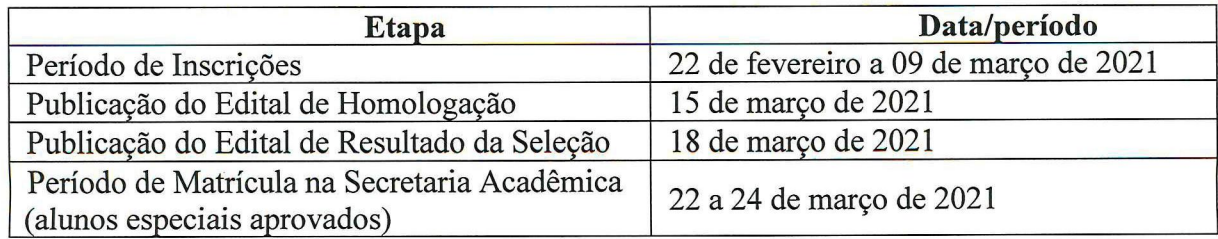

Art. 9.º Cronograma de etapas:

Edital n.º 006/2021 - PPG-Saúde Pública em Região de Fronteira, 22/02/2021 - Abertura de Inscrição Seleção Alunos Especiais em Disciplinas Eletivas -Modalidade Remota Síncrona - Primeiro Semestre/2021.

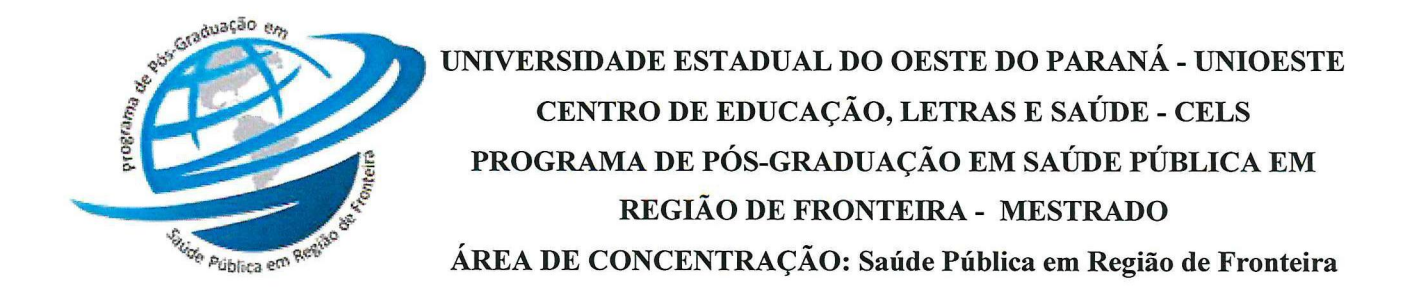

Art. 10 O PPG em saúde Pública em Região de Fronteira não se responsabiliza por inscrição não recebida devido a fatores de ordem técnica-computacional, falhas de comunicação ou congestionamento das linhas de comunicação que impossibilitem a transferência de dados. As informações prestadas são de inteira responsabilidade do candidato.

Art. 11 Segue abaixo a disciplina com respectivos docentes, dia, horário e número de vagas:

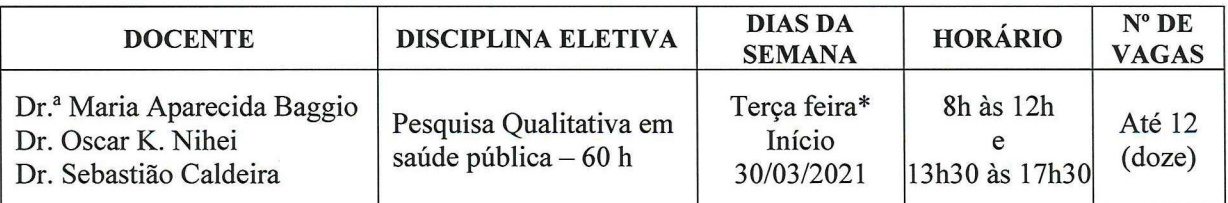

\* Encontros extras podem ser ofertados em horários alternativos de acordo com agendamento realizado pelos professores de cada disciplina.

Art. 12 - As aulas serão ofertadas na modalidade remota síncrona, devido a suspensão das aulas presenciais, em função da pandemia COVID-19. A inscrição neste processo seletivo implica na concordância na oferta nessa modalidade, logo, o preenchimento e encaminhamento do ANEXO II, deste Edital, é obrigatório (disponível em Word para preenchimento).

## PUBLIQUE-SE.

Foz do Iguaçu, 22 de fevereiro de 2021.

Dr.<sup>a</sup> Adriana Z

Coordenadora do Programa de Pós-Graduação em Saúde Pública em Região de Fronteira-Mestrado Portaria nº 4237/2019-GRE

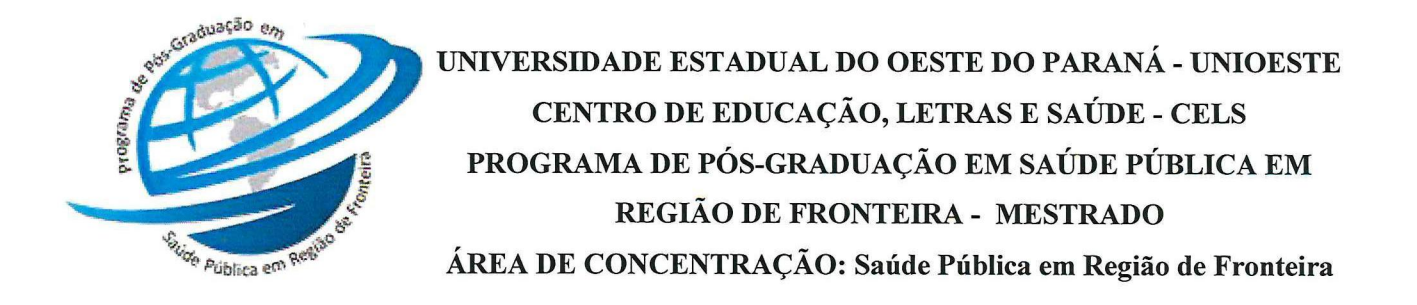

## **ANEXOI**

#### Orientações para utilização do Sistema de Inscrições.

0 sistema de inscrições é o mesmo utilizado nos dois últimos vestibulares, residências, Processo Seletivos Simplificado (PSS), entre outros processos seletivos da Unioeste. Como é o passo a passo:

- 1) Os Candidatos deverão entrar no link http://unioeste.br/sistemas
- 2) Entrar com Usuário e Senha;

Caso não lembre usuário ou senha (ex-alunos, ex-funcionários, etc) clicar no botão Esqueci a senha/usuário e seguir os passos.

Caso tenha algum problema na recuperação enviar e-mail para desenvolvimento@unioeste.br (Liége, Márcio ou Guilherme analisarão a situação) pode ser necessário envio de foto de documento pelo e-mail.

Caso seja um candidato que nunca teve vínculo, clicar no botão Criar Conta e seguir os passos.

Após login no sistema procurar Processos Seletivos (é um sistema que o usuário recebe  $3)$ automaticamente enviar acesso e caso não tenha acesso e-mail para desenvolvilnento@unioeste.br).

Ao entrar no sistema são listadas inscrições do candidato. Para uma nova inscrição clicar  $4)$ no botão Nova Inscrição, na tela seguinte estarão listados os processos abertos, procurar o desejado e clicar em inscrever.

- O processo é composto por alguns passos  $5)$ 
	- Confirmar dados pessoais
	- Confirmar/adicionar endereco
	- Confirmar/adicionar telefones
	- Escolha das opções (caso de aluno especial escolher as disciplinas).
- 6) Confirmação, imprimir ficha de inscrição.

7) Envio de arquivo

- Ao concluir a inscrição o candidato retorna a tela inicial onde aparecem todas as inscrições do candidato, inclusive de outros processos seletivos.

- Clicar no botão Ação e Enviar Arquivo e seguir os passos.

Nesse sistema o candidato pode editar a inscrição, caso seja necessário. Se o candidato tentar uma nova inscrição o sistema irá avisar que existe uma inscrição, dando a opção para editar ou criar uma nova inscrição.

#### Composição do arquivo único solicitado no processo de inscrição

- 1) Reúna a documentação necessária para o processo de inscrição, descrita no Edital.
- 2) Todos os documentos devem ser reunidos em um único arquivo o qual deverá ser salvo em formato pdf, para fazer isso você pode usar algum programa que faz este agrupamento.

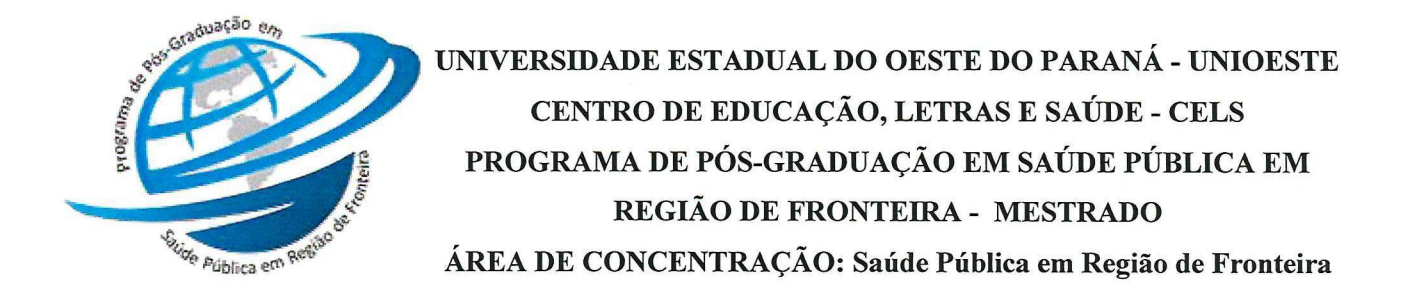

- 3) Na Internet existem vários programas que podem fazer isso de graça e on-line, ou seja, nem precisa instalar no seu computador.
- 4) Selecione todos os arquivos que deseja juntar salvos no seu computador, clique em abrir depois clique em juntar pdf. Como sugestão, e tem  $\mathbf{o}$ ilovepdf (https://www.ilovepdf.com/pt) o UNIR (https://combinepdf.com/pt/), o pdfcandy (https://pdfcandy.com/ pt/merge-pdfhtml.
- 5) Este arquivo final deve ser nomeado como documentos (nome do candidato).pdf Após esse procedimento seu arquivo único está pronto para ser inserido quando solicitado no formulário de Inscrições.

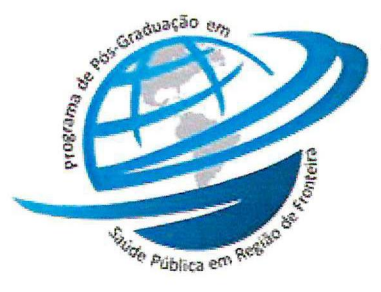

UNIVERSIDADE ESTADUAL DO OESTE DO PARANÁ - UNIOESTE CENTRO DE EDUCAÇÃO, LETRAS E SAÚDE - CELS PROGRAMA DE PÓS-GRADUACÃO EM SAÚDE PÚBLICA EM REGIÃO DE FRONTEIRA - MESTRADO ÁREA DE CONCENTRAÇÃO: Saúde Pública em Região de Fronteira

### **ANEXO II**

# PROGRAMA DE PÓS-GRADUAÇÃO EM SAÚDE PÚBLICA EM REGIÃO DE FRONTEIRA

## TERMO DE ANUÊNCIA DO DISCENTE PARA PARTICIPAR DE AULAS REMOTAS SÍNCRONAS POR VIDEOCONFERÊNCIA

discente matriculado na disciplina Eu.  $\sim$   $\sim$  $\sim$ deste Programa de Pós-Graduação Stricto Sensu, DECLARO que CONCORDO em participar da referida disciplina, que será ofertada de forma remota e síncrona.

Estou ciente que ao preencher este termo, declaro que disponho de recursos tecnológicos e demais condições necessárias para participação na disciplina, bem como as Instruções Normativas, Regulamento do Programa de Pós-Graduação.

Atenciosamente,

(inserir assinatura eletrônica) NOME COMPLETO DO DISCENTE UNIOESTE - Universidade Estadual do Oeste do Paraná Programa de Pós-Graduação em Saúde Pública em Região de Fronteira